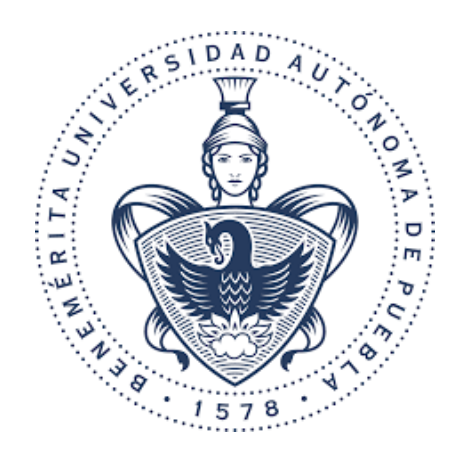

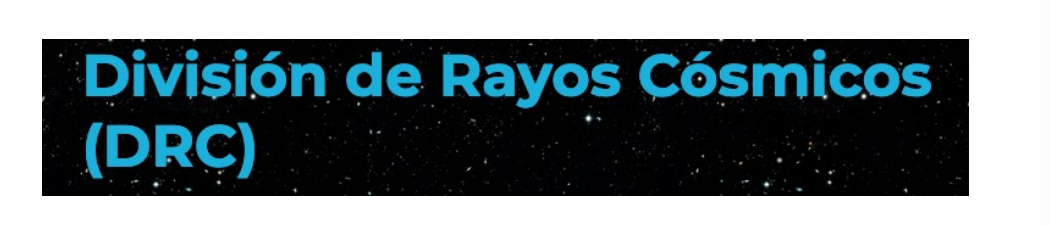

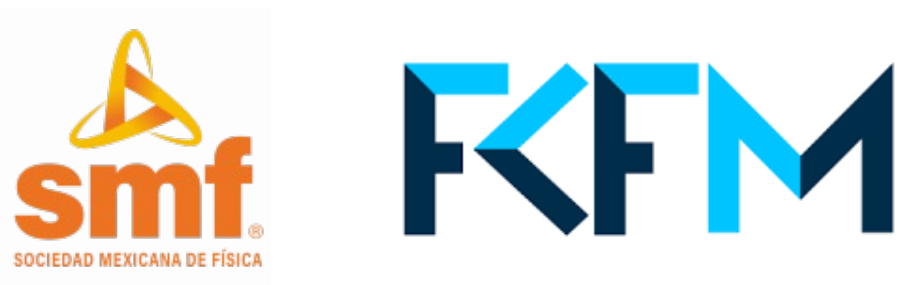

## Introducción a ROOT

Reunión anual de Rayos Cósmicos Eduardo Moreno Barbosa FCFM BUAP emoreno@fcfm.buap.mx

### L[igas de root](https://root.cern.ch/root/htmldoc/guides/users-guide/ROOTUsersGuide.html)

- ROOT es [un software de código abierto](https://root.cern/get_started/)
	- https://c[ds.cern.ch/record/491486/files/p11.pdf](https://root.cern/get_started/courses/)
- Pagina principal: https://root.cern.ch/
- Guía de referencia:
	- https://root.cern.ch/doc/master/index.html
	- https://root.cern.ch/root/htmldoc/guides/userguide/ROOTUsersGuide.html#getting-started
- Manual: https://root.cern/get started/
- Tutoriales: https://root.cern/get\_started/course

#### Como instalar root

- H[oy en día hay diversas maneras de realiz](https://root.cern/install/)ar la
	- https://root.cern/install/
- Checar las dependencias acorde al sistema ope linux.
	- https://root.cern/install/dependencies/
- Recomiendo realizar la instalación construyend fuente.
	- https://root.cern/install/#build-from-source

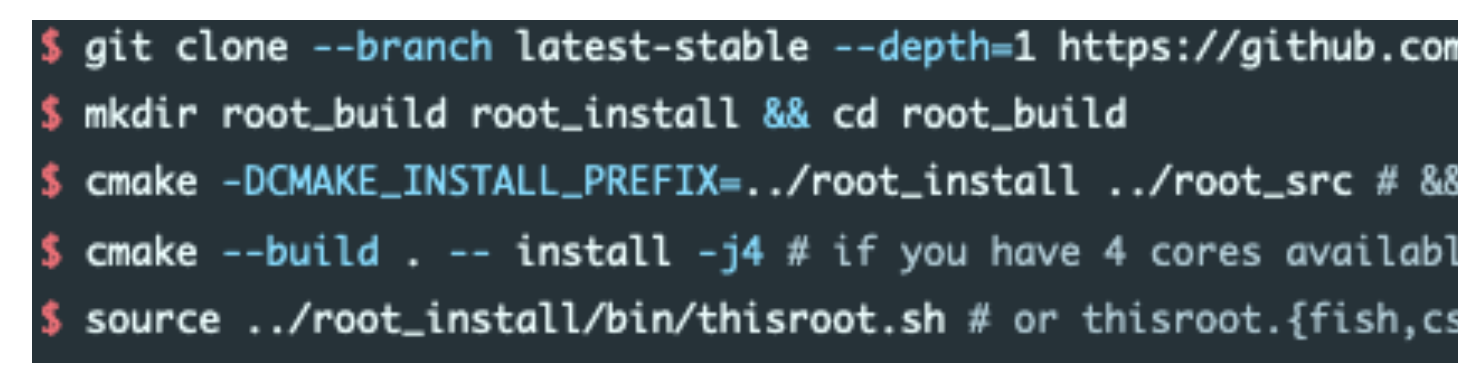

### ¿Qué es ROOT?

- Es un framework modular de software científico
- Su uso más común es en análisis de datos en:
	- Altas energías
	- Física nuclear
	- Física medica
	- Detectores

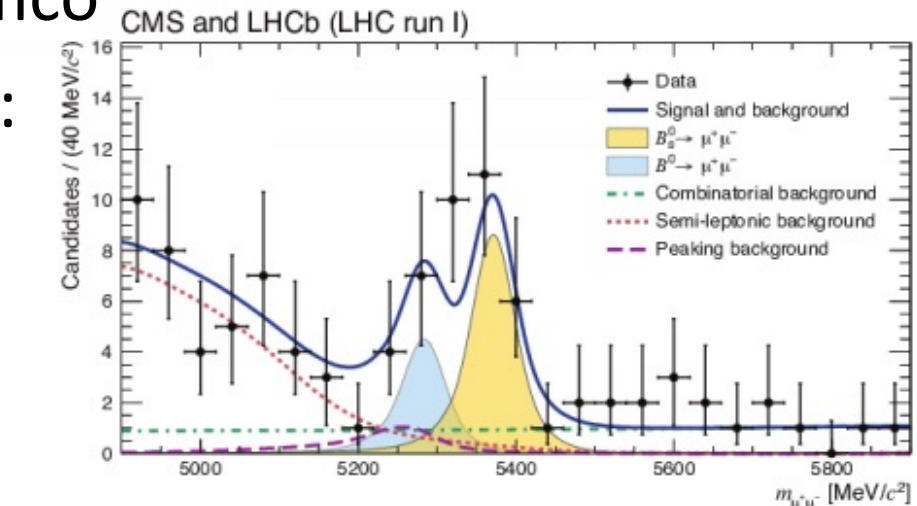

- Es una herramienta dinámica y que permite analizar grandes cantidades de datos
- Permite la representación gráfica de datos, métodos de análisis, ajustes, etc.

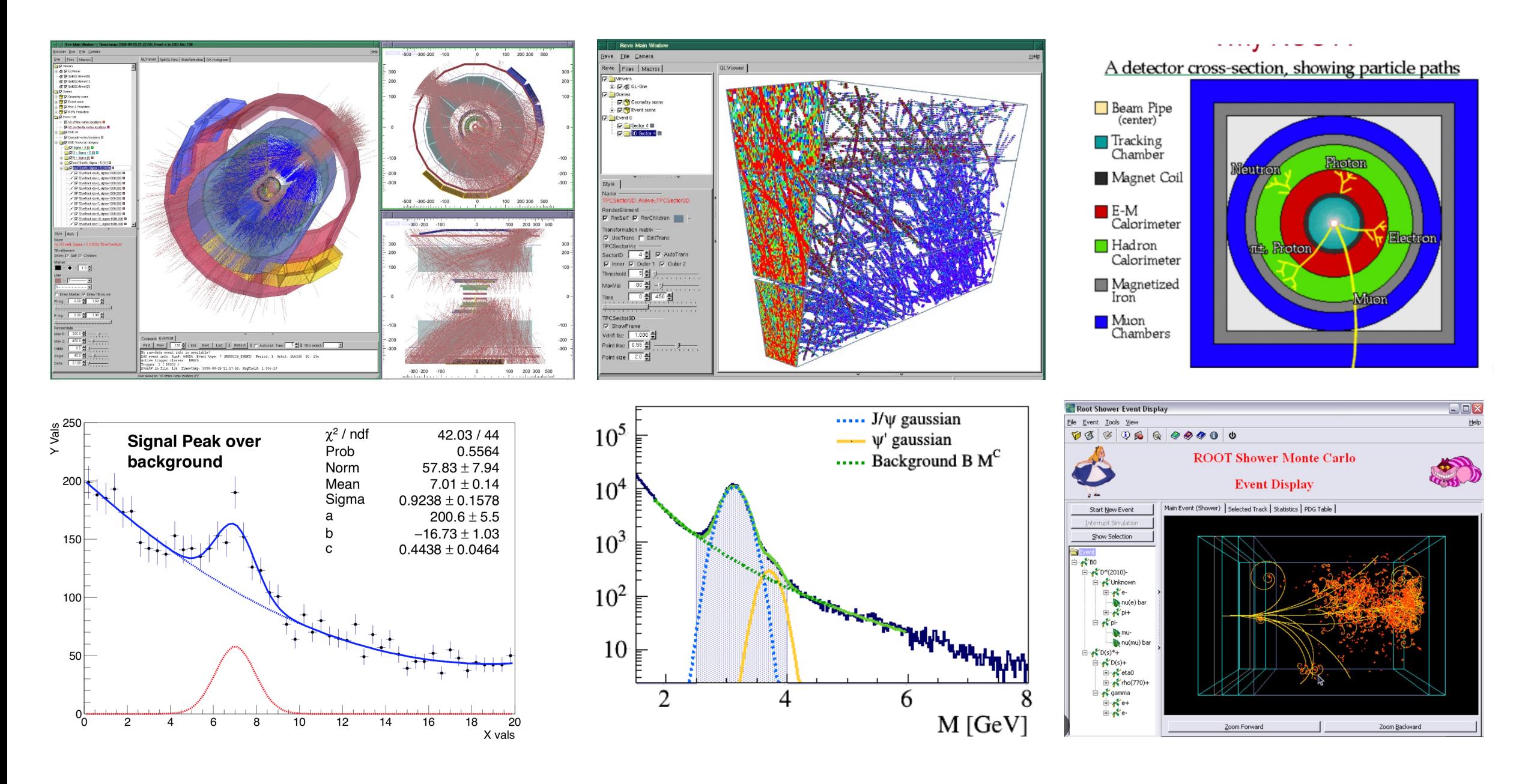

#### Como usar ROOT

#### barbosa@barbosa tree % root

Welcome to ROOT 6.26/10 https://root.cern (c) 1995-2021, The ROOT Team; conception: R. Brun, F. Rademakers Built for macosx64 on Mar 26 2023, 09:40:00 From heads/latest-stable@4dddea35 With Apple clang version 12.0.5 (clang-1205.0.22.9) Try '.help', '.demo', '.license', '.credits', '.quit'/'.q'

 $[root [0]$  Float t valor=4.5 (float) 4.50000f root [1] cout << "valor de calculo: " << valor << endl; de calculo: 4.5 root  $\lceil 2 \rceil$  . q (base) barbosa@barbosa tree %

- Mediante la ejecución de comandos en el ambiente de root y programas en c++
- root tiene un interprete de c++: CINT (root 5) CLING (root 6)
- En una terminal se puede usar desde línea de comandos y el interprete ejecuta línea por línea.
- Ventaja El resultado se visualiza de manera inmediata
- Desventaja Una interpretación de comando siempre es mas lenta que ejecutar código compilado

```
Float t valor=4.5;
cout << "valor de calculo: " << valor << endl;
```

```
(base) barbosa@barbosa tmp % root macro.C -l -q
```

```
Processing macro.C...
valor de calculo: 4.5
(base) barbosa@barbosa tmp %
```
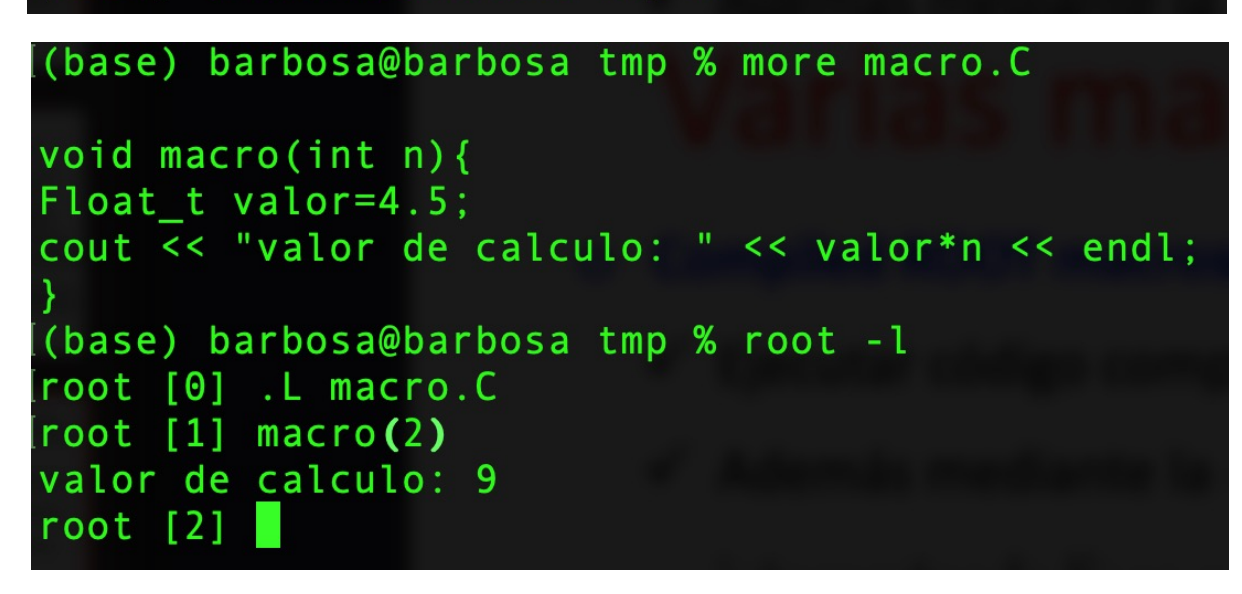

- Como usar ROOT Mediante el uso de archivos de<br>
Como usar ROOT exto que contienen el conjunto texto que contienen el conjunto de instrucciones a ejecutar denominados macros.
	- El macro puede tener la extensión C, cxx o cc
	- El interprete CINT/CLING ejecuta línea por línea del macro.
	- Dentro del macro cada línea se termina con ; (código C++).
	- El macro se puede ejecutar sin pasarle parámetros
	- El macro se puede ejecutar pasándole parámetros

#### Como usar ROOT • Macros compilados

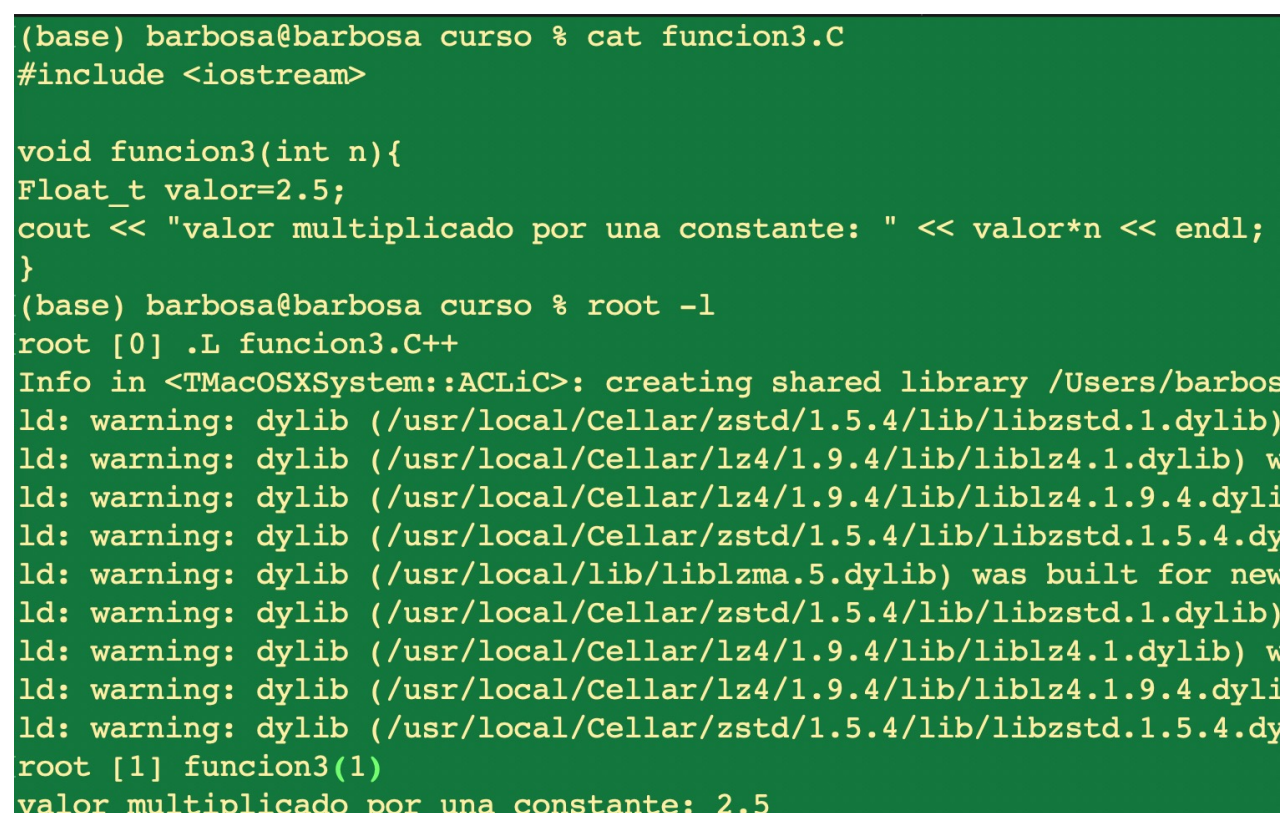

- 
- Los códigos compilados son más rápidos
- En programas más grandes o lentos archivos .C o .cc pueden compilarse
- La compilación se realiza por medio de ACLiC (The Automatic Compiler of Libraries for CINT)
- .L macro.C++ //Carga y compila
- macro(10) // llamada al macro
- .x macro.C(10)++ //carga, compila y ejecuta

#### Como usar ROOT • Aplicación Stand-alone

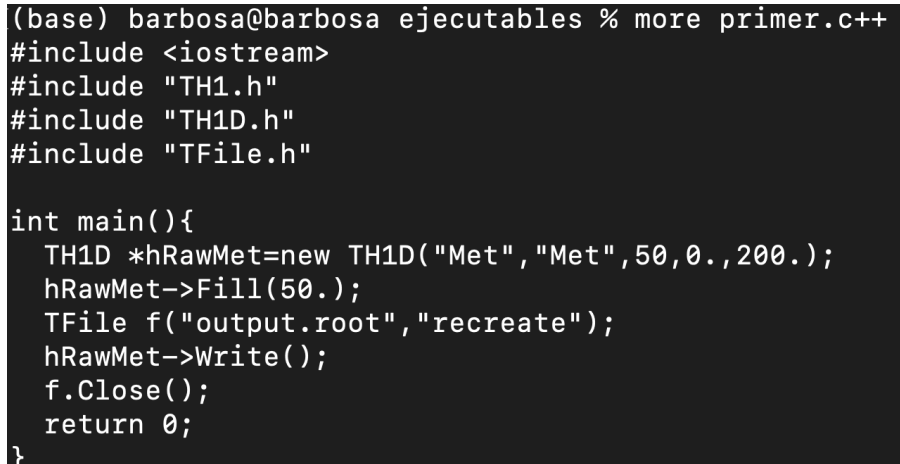

primero primer.c++ `root-config --cflags --glibs` ./primero

void datos(){ comandos;

.. return;

}

\_ Int main(){ Datos(); Return 0; } #endif

- Es una forma elegante de programar
- Como parte de semántica de c++ se debe incluir una función main()
- El programa principal de #Ifndef\_CINT\_ compilación es gcc o g++ y no CINT
	- Los programas son independientes de la versión de root una vez credo el archivo ejecutable
	- Compilación
	- g++ -o salida salida.cc `root -config –cflags --glibs`

#### Como usar ROOT

- Interfaz graficas
- ROOT object browser (Tbrowser)
- Graphical use-interface (GUI)
- Editor
- Fit Panel

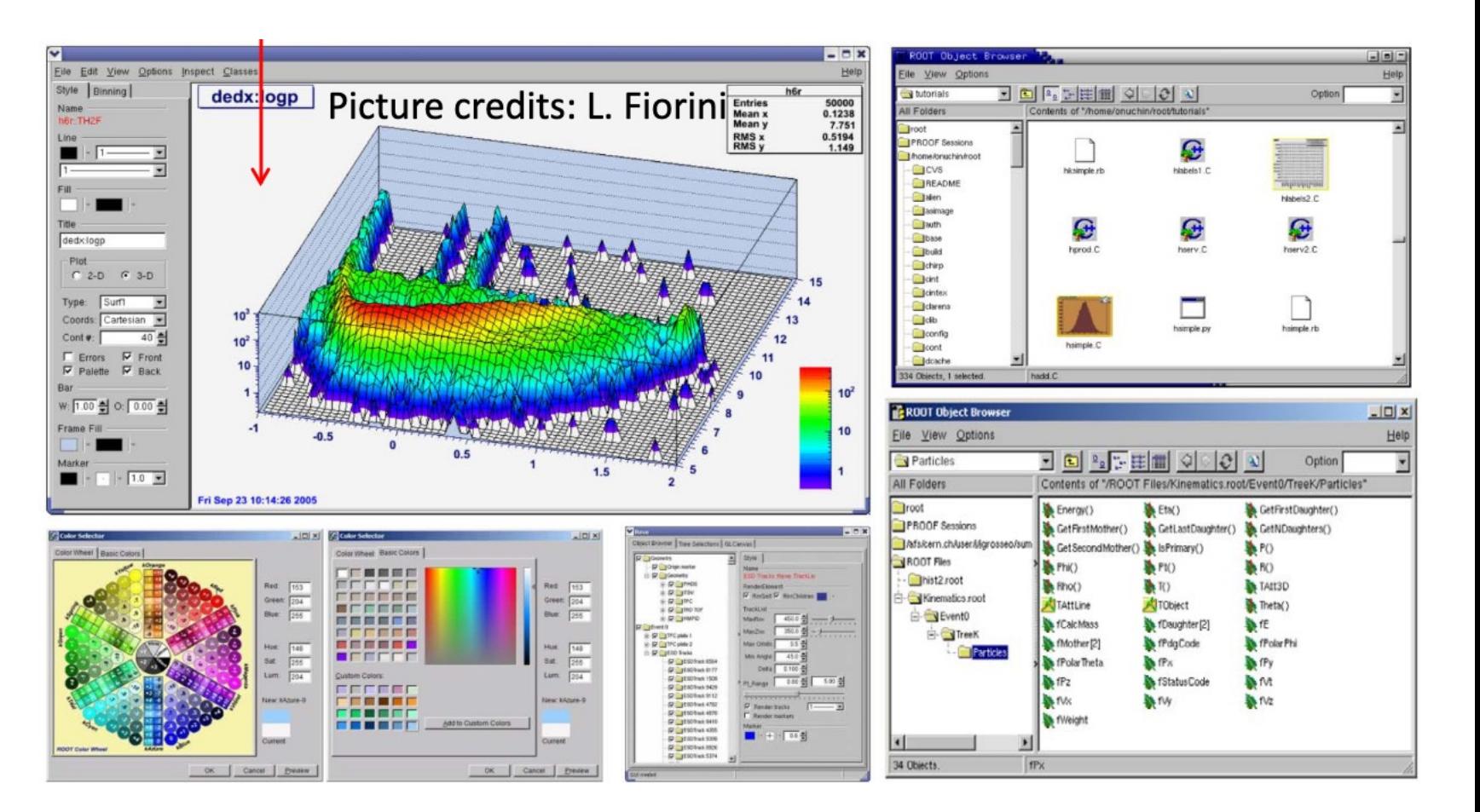

#### Como usar ROOT

- Jupyter notebook
- Uso de jupyter para ejecutar comandos de root us
- https://root.cern.ch/notebooks/HowTos/HowTo\_R

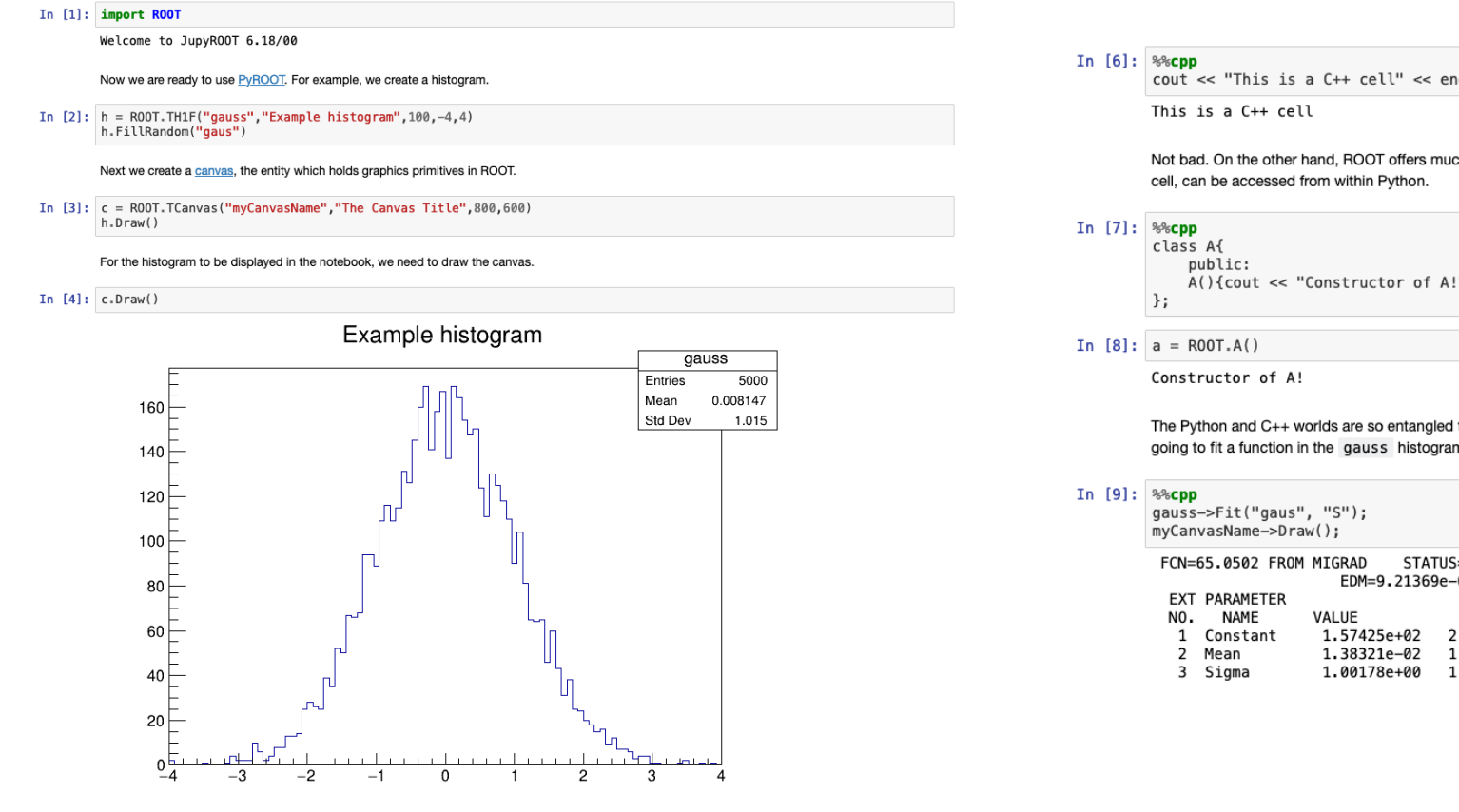

muc

 $\begin{array}{c} 2 \\ 1 \\ 1 \end{array}$ 

#### Librerias

- Este curso se centra en los siguientes objetos
- Funciones (TF)
- Histogramas (TH)
- Ajustes (Fit)
- Arboles (TTree)
- PyROOT

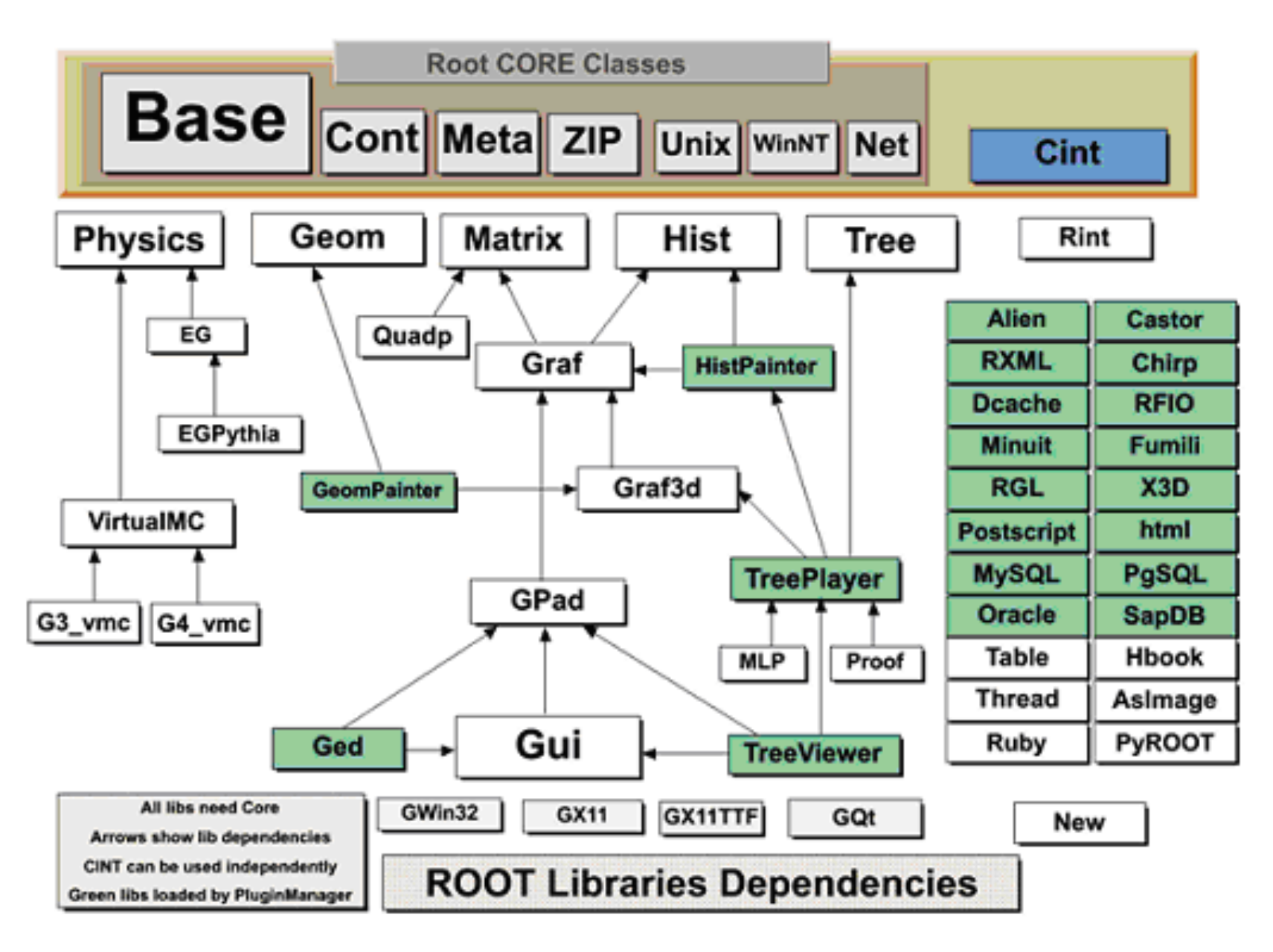

#### Funciones

- Regla de correspondencia o asociación, en donde a valor y
- Se utiliza la **clase TF** https://root.cern.ch/doc/maste
- TFn n={1,2,3} para crear funciones en 1D, 2D y 3D
- root [ ] TF1 f1("f1",x\*sin(x\*3),-5,5)
- root  $[$   $]$  TF1  $*$  f1 = new TF1("f1",x $*$ sin(x),-5,5)
	- "f1" nombre de la función
	- "x\*sin(x\*3)" formula
	- -5,5 rango de la función
- $root[$   $]$  f1.Draw() o f1->Draw()
- Root [] f1.SetlineColor(kRed)

#### Funciones

void funciones2(){ TF1  $*f1 = new TF1("f1", "5*x", 0,5);$ TF1  $*f2 = new TF1("f2", "sin(x)", 0, 5);$ TF1  $*$ f3 = new TF1("f3","gaus",0,5);

f3->SetParameter(0,4); //Amplitud f3->SetParameter(1,2.5); //media f3->SetParameter(2,0.5); //sigma

TF1  $*$ f4 = new TF1("f4","f3+f1",0,5); TF1  $*$ f5 = new TF1("f5","f3(f1)",0,5);

f4->Draw(); f1->Draw("SAME"); f3->Draw("SAME");

}

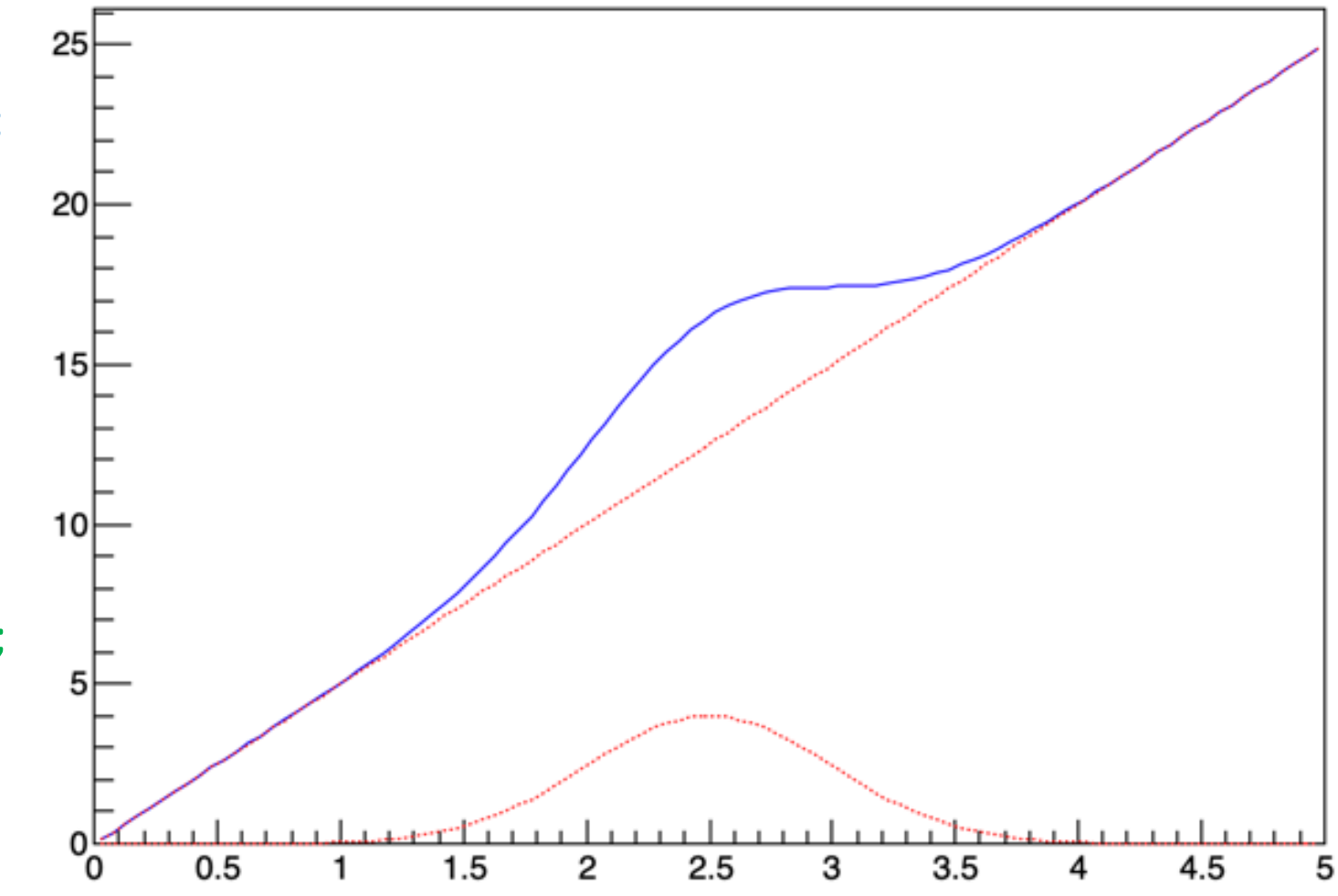

### Histogramas

- Representación gráfica de un conjunto de datos organiz
- Se utiliza la clase TH https://root.cern.ch/doc/master/g
- THnt
	- n={1,2,3} para crear funciones en 1D, 2D y 3D
	- t={F,C,D,I,S} tipo de datos (flotante, byte, doble, entero, short
- root [] T[H1F h1\("h1","Histograma de carga](https://doi.org/10.1016/j.edurev.2019.100291)", 20, 5, 10)
- root  $[$  ] TH1F  $*$  h1 = new TH1F("h1","Histograma de carg
	- "f1" nombre del histograma
	- "Histograma de carga" Título del histograma
	- 20 número de subintervalos (bin)
	- 5,10 Rango de datos
- root[]  $h1.Draw()$  o  $h1->Draw()$
- Root [] h1.SetlineColor(kBlue)

https://doi.org/10.1016/j.edurev.2019.100291

#### Histogramas 2D

- TH2D h2d("h2d","Histograma bidimensional",10,-1,1,10,-1,1)
- gStyle()->SetPalette(1)
- H2d->Draw("colz")
- H2d-Draw("lego")

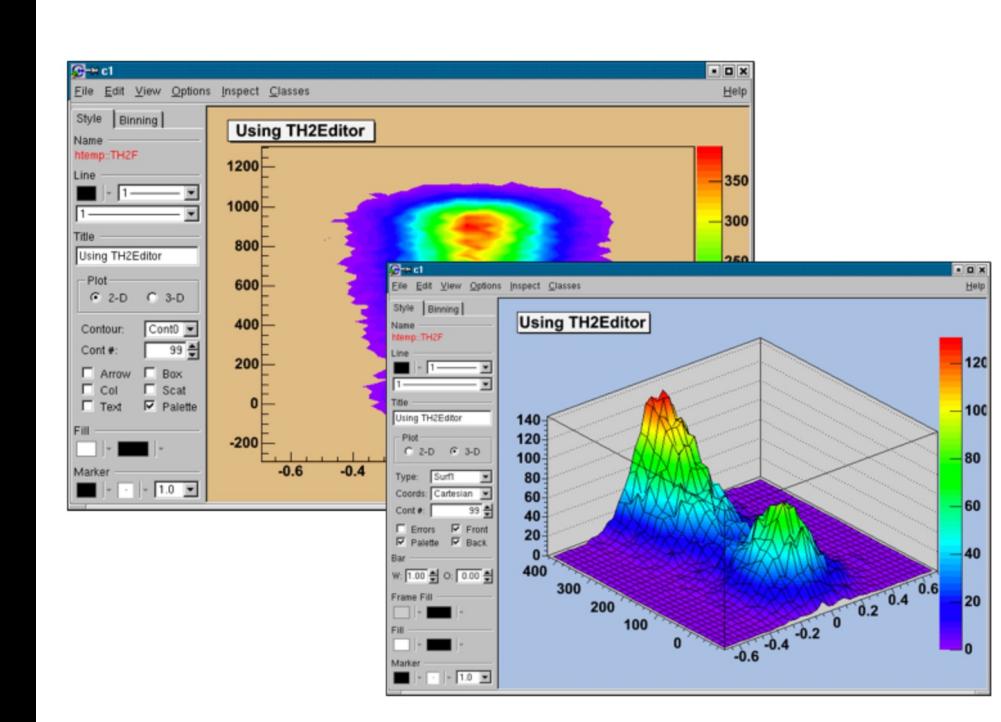

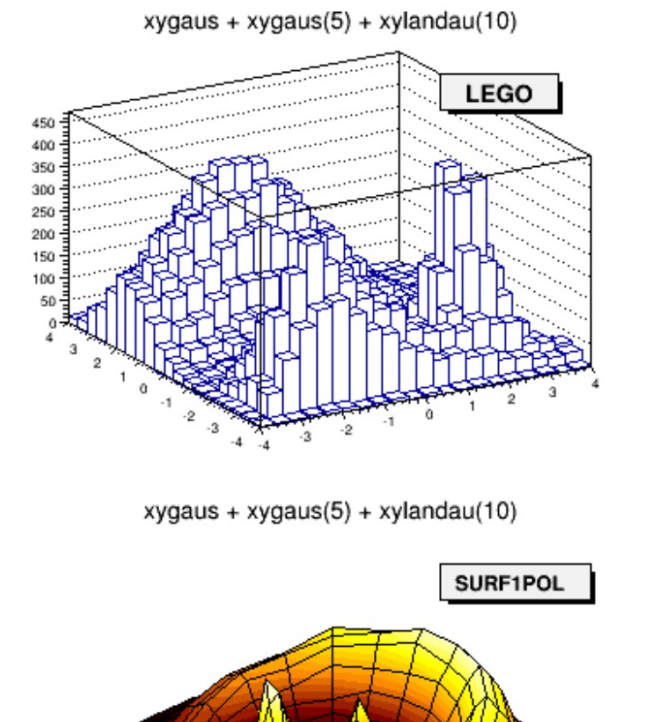

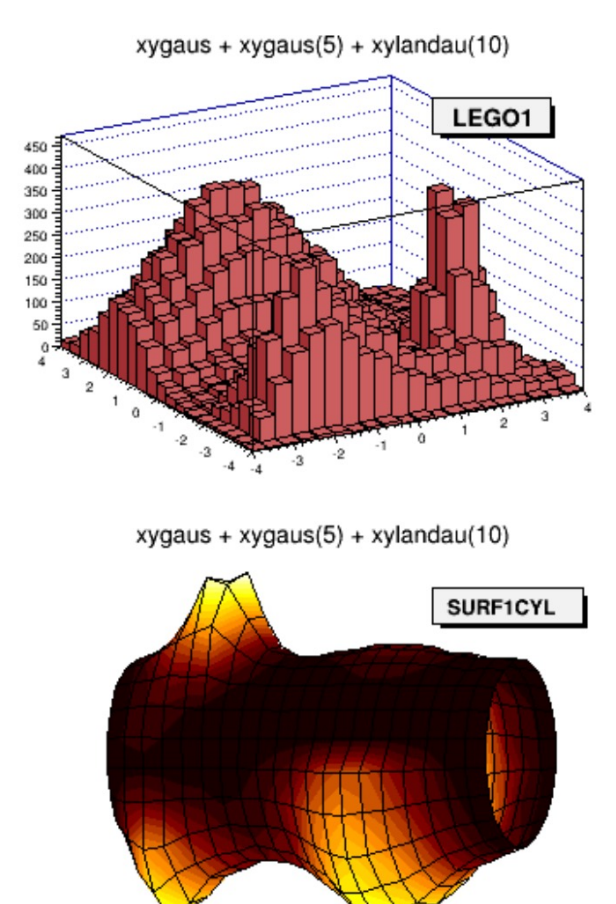

### Ajustes (Fit)

- Es procedimeinto para comparar un conjunto de datos respecto a una función y dete
- Se utiliza la clase FiT https://root.cern.ch/root/htmldoc/guides/users-guide/FittingHi
- TFit
	- n={1,2,3} para crear ajustes en 1D, 2D y 3D
- El valor /ndf es un indicador de la calidad del ajuste
- ndf es el número de puntos menos el número de parámetros e la función y se denomina número de grados d

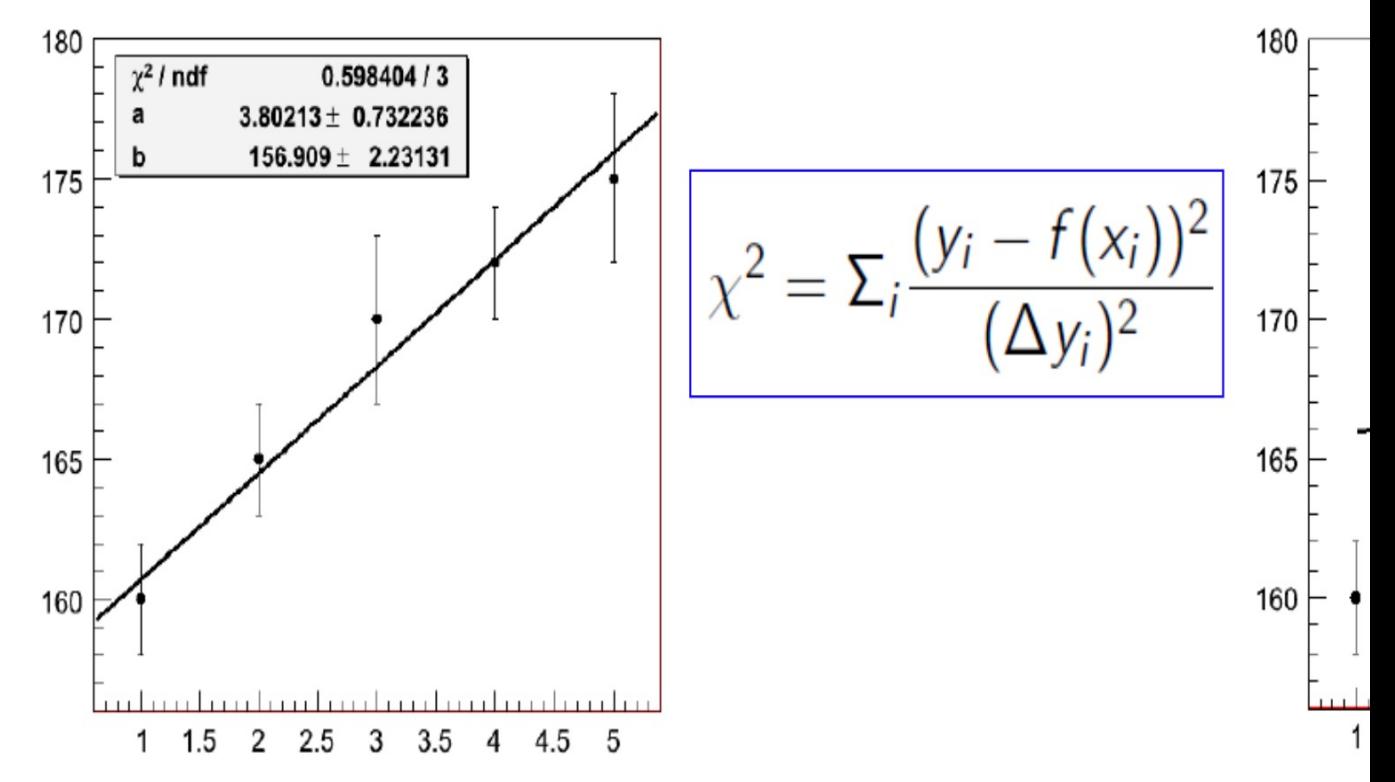

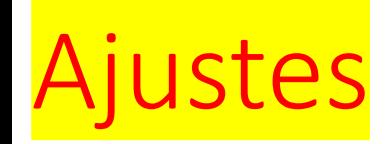

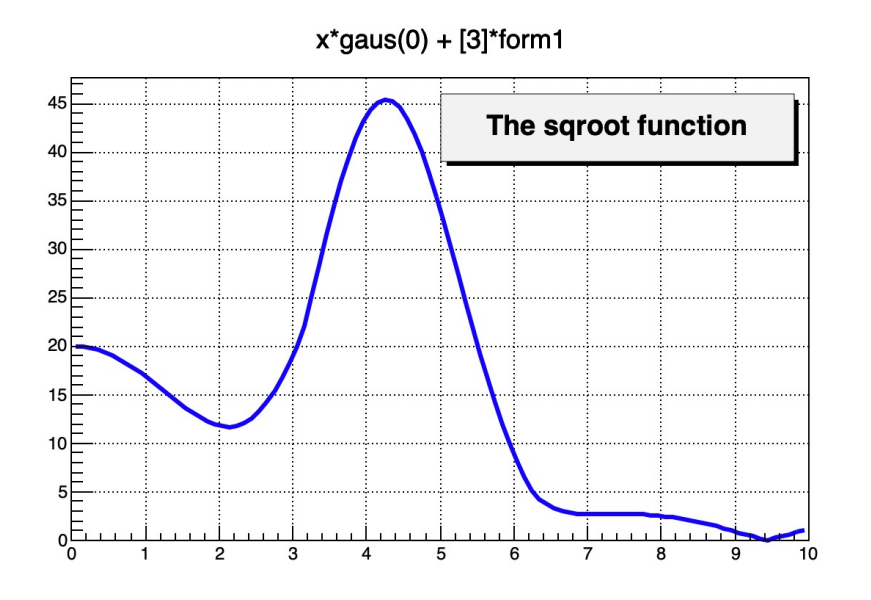

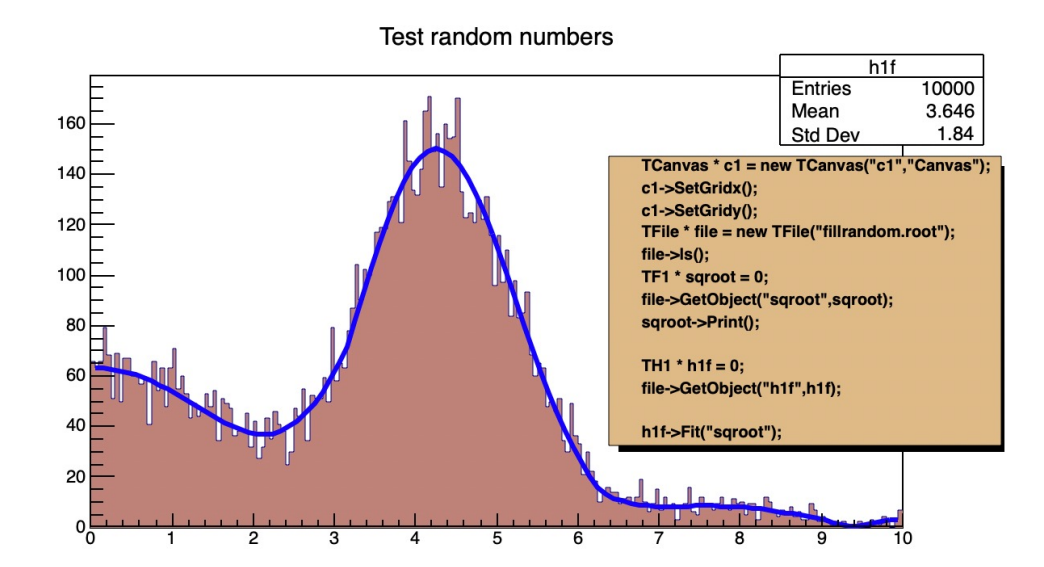

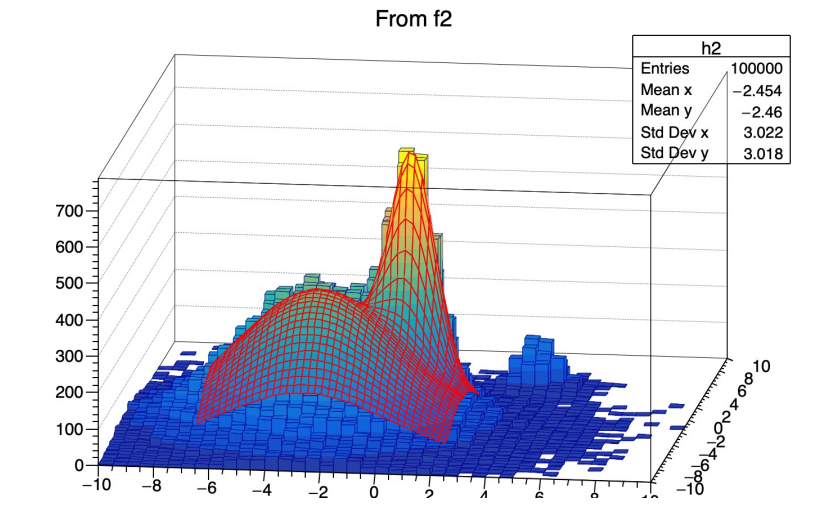

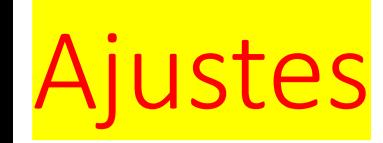

- Además del uso de comandos en el ambiente de root y macros, se puede utilizar el FitPanel una herramienta interactiva
- Existen funciones predefinidas pero es posible utilizar funciones definidas por el usuario

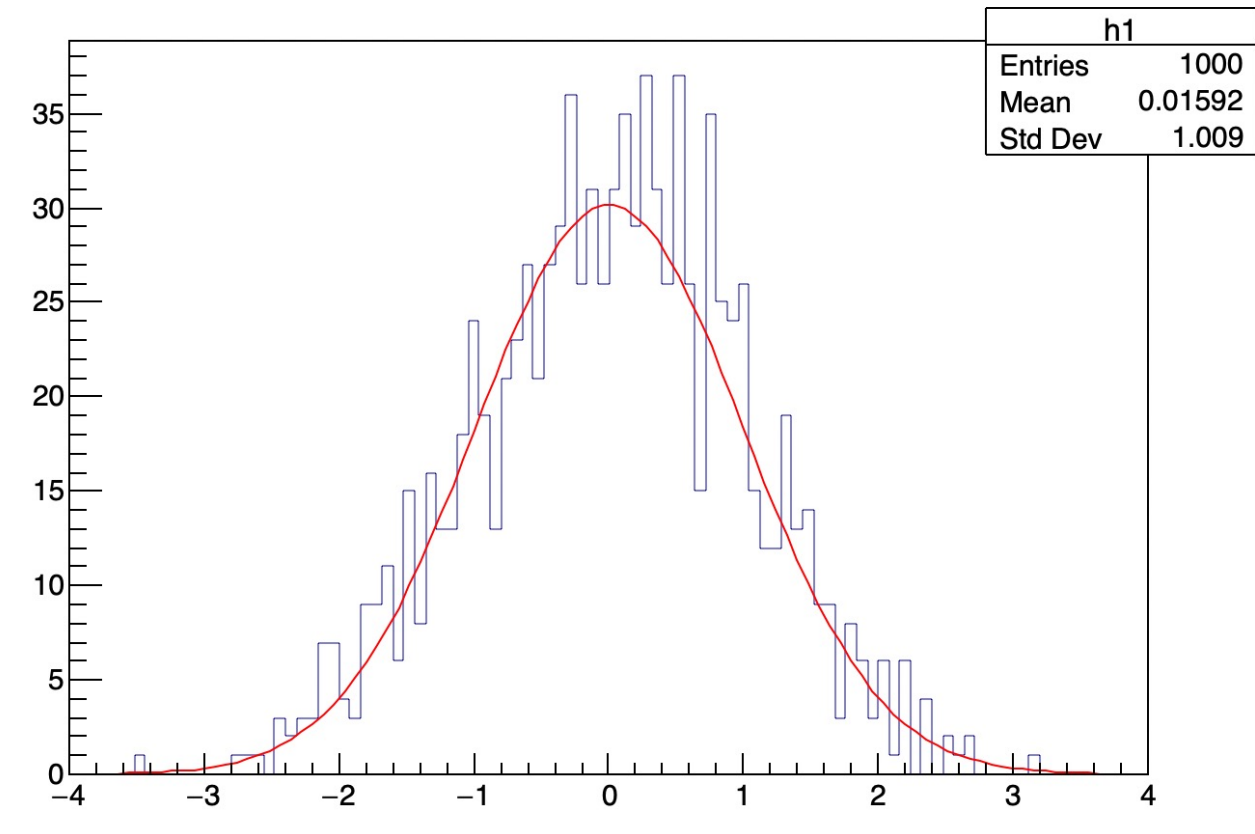

x distribution

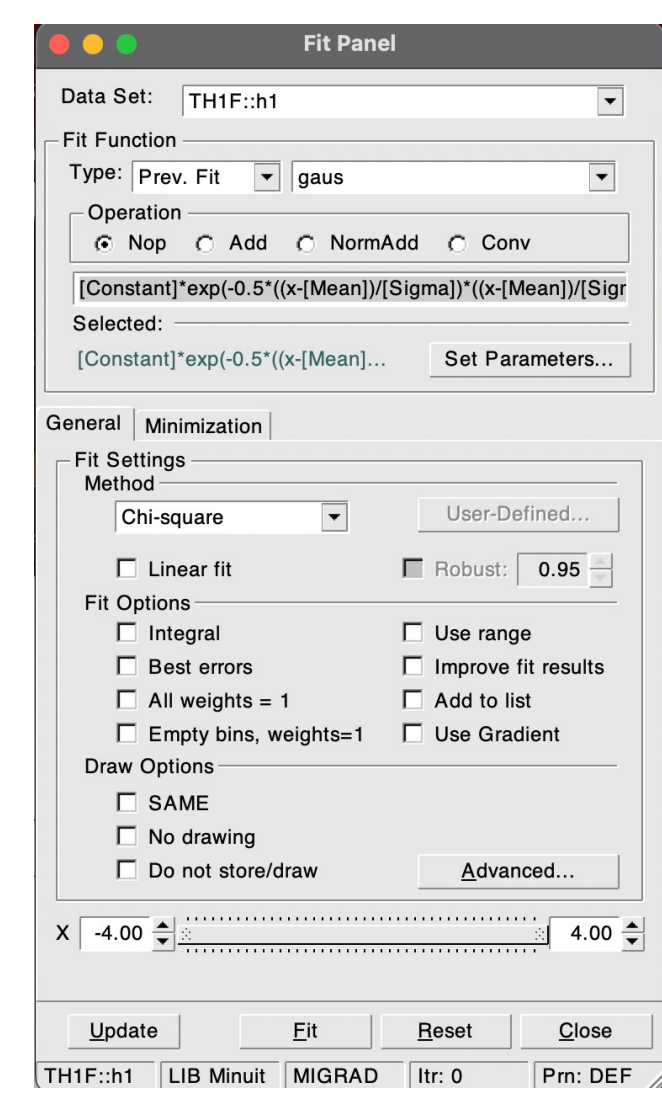

### Grafi[co](https://root.cern.ch/doc/master/legend1_8C.html)s

- Es [u](https://root.cern.ch/doc/master/legend1_8C.html)na re[pre](https://root.cern.ch/doc/master/group__vecops.html)[s](https://root.cern.ch/doc/master/legend1_8C.html)entación de valores de una vari var[ia](https://root.cern.ch/doc/master/legend1_8C.html)ble.
- Se utili[za](https://root.cern.ch/doc/master/TGWin32VirtualXProxy_8cxx.html) la c[lase T](https://root.cern.ch/doc/master/classTGraph.html)[grap](https://root.cern.ch/doc/master/legend1_8C.html)h htt[p](https://root.cern.ch/doc/master/TGWin32VirtualXProxy_8cxx.html)s://root.cern.ch/doc/master/classTGrap

```
double x[100], y[100];
int n = 20;
for (int i=0;i<n;i++) {
x[i] = i*0.1;y[i] = 10* \frac{\sin(x[i]+0.2)}{i}}
auto g = new TGraph(n,x,y);g->SetTitle("Graph title;X title;Y
title");
g->Draw("AC*");
```
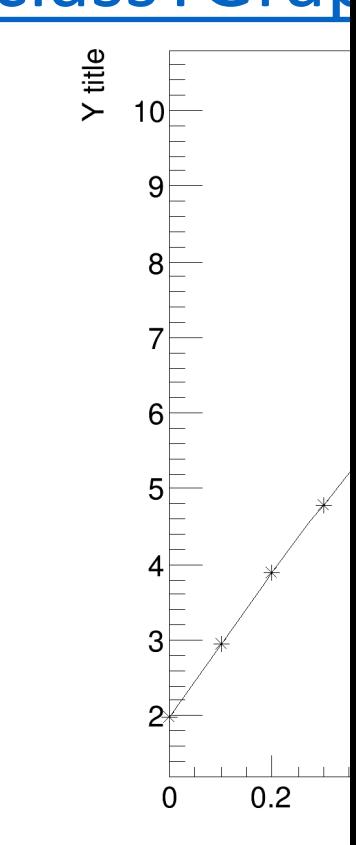

#### Ajuste de graficos

TF1 \*bestfit = new TF1("bestfit","pol1", $x1, x2$ ) GraphErrors->Fit("bestfit","R")  $//$ Getting  $χ²$  and ndf root [ ] bestfit->GetChisquare() root [ ] bestfit->GetNDF()

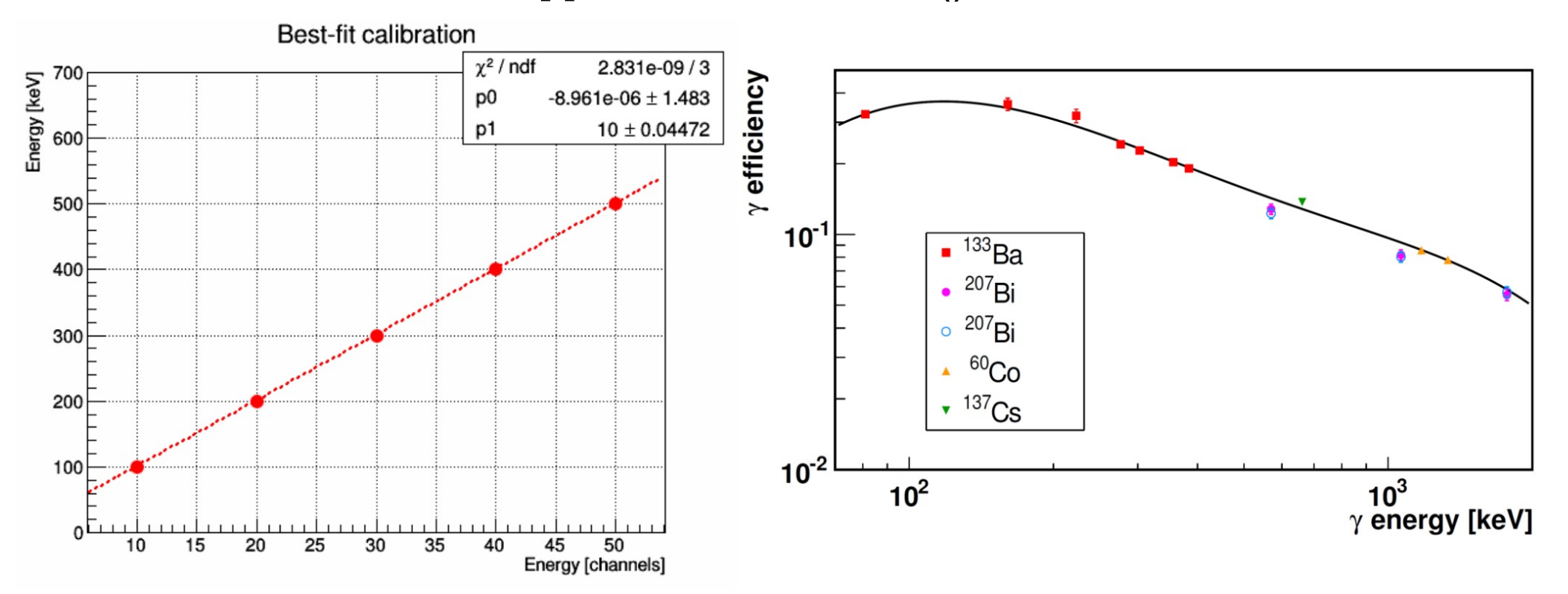

### Arboles (Tree)

- Se utiliza la **clase TTree** 
	- https://root.cern.ch/doc/master/classT Tree.html
- Los arboles pueden soportar una gran cantidad de colección de objetos.
- La información en un árbol se puede obtener de manera directa o aleatoria
- Esta clase esta optimizada para reducir espacio en disco y optimizada para velocidad de acceso.

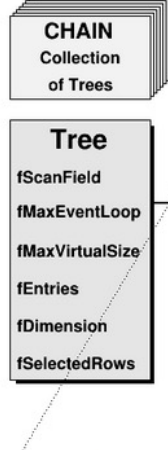

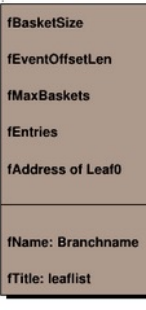

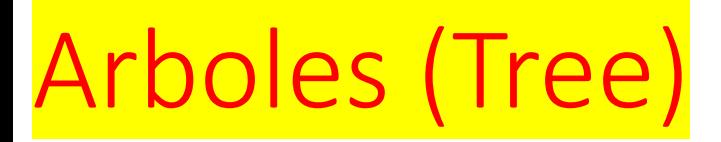

• Ejemplo tree0.C

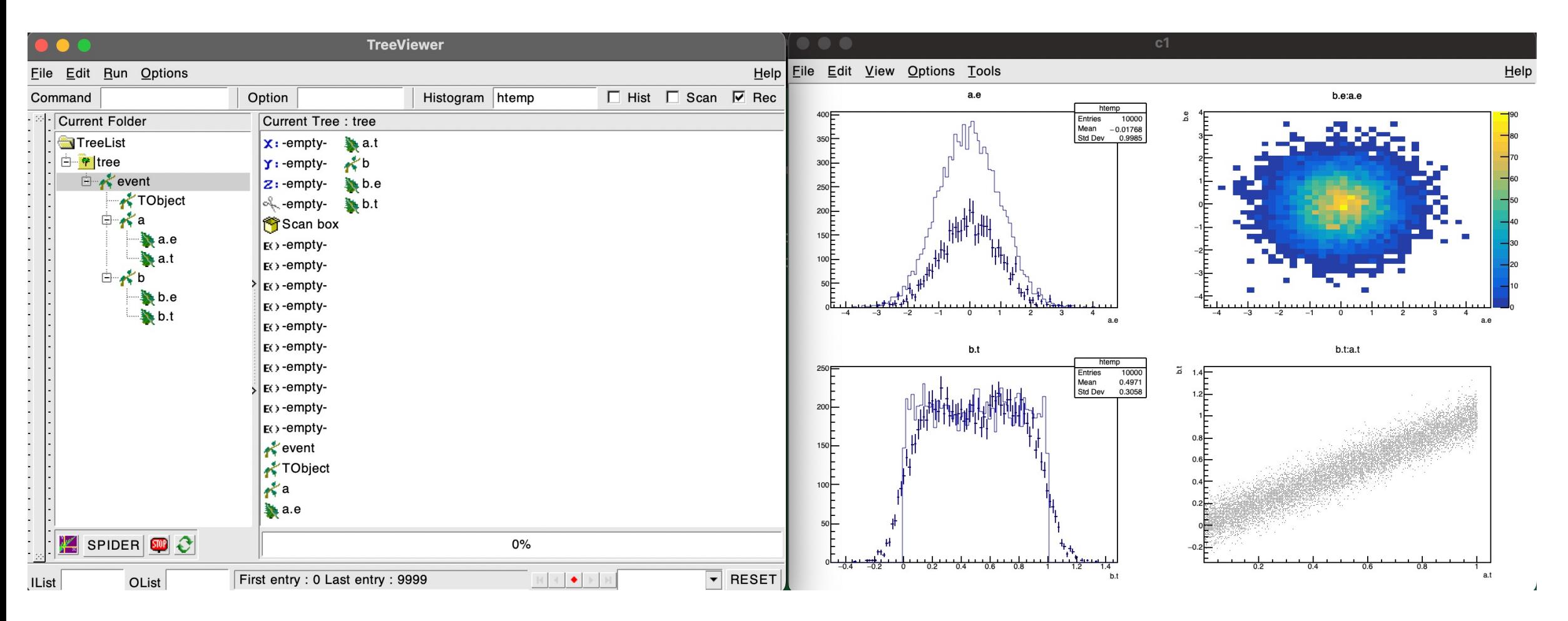

#### Arboles (Tree) • Ejemplo tree1.C

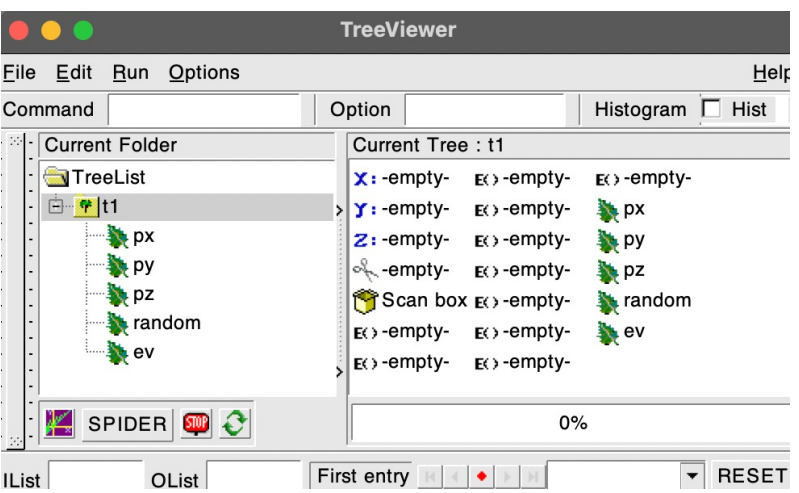

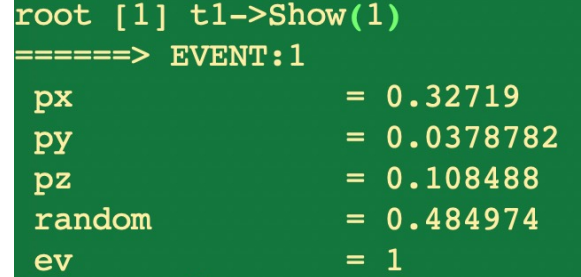

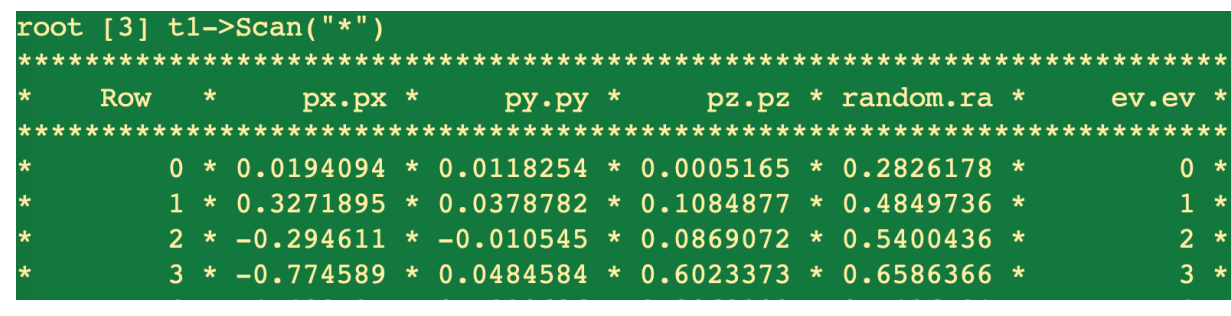

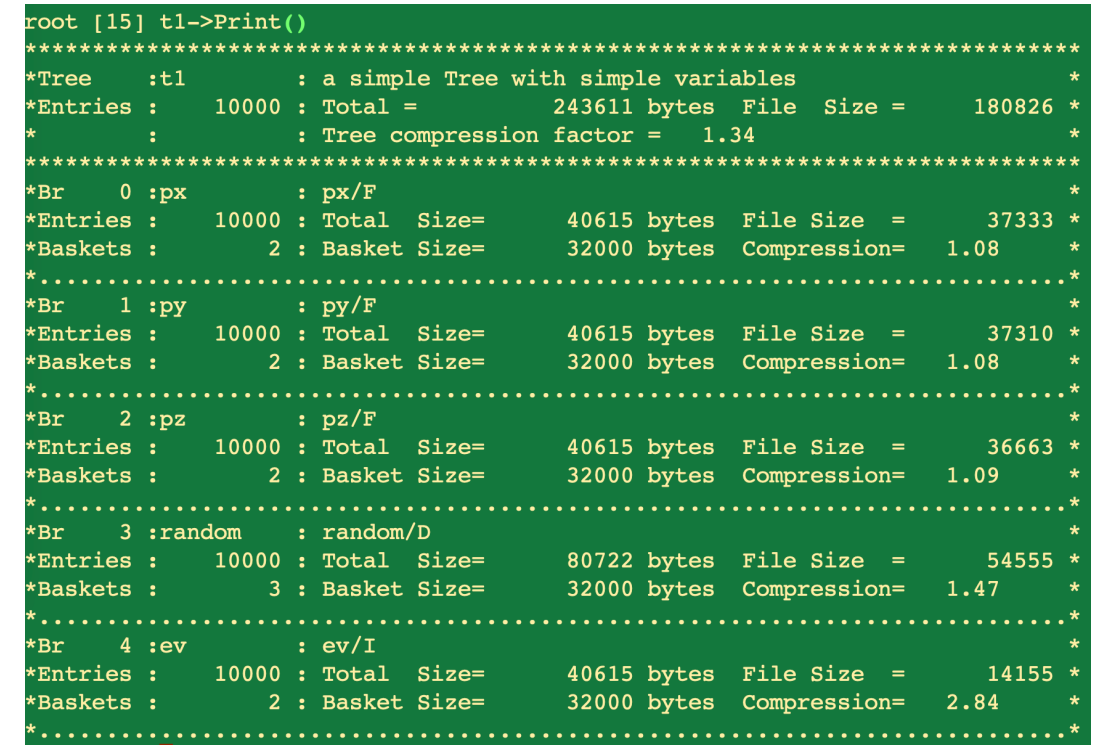

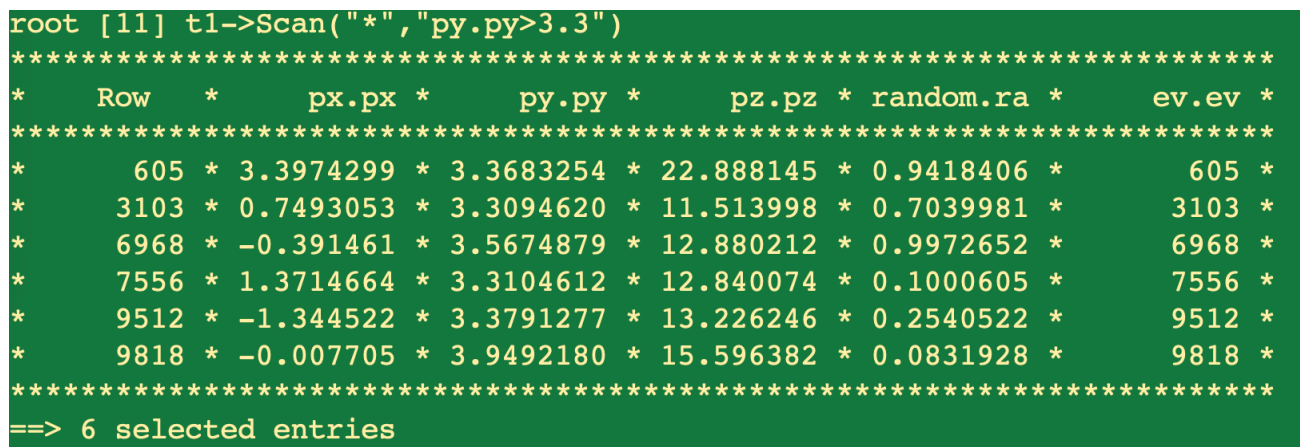

(long long) 6

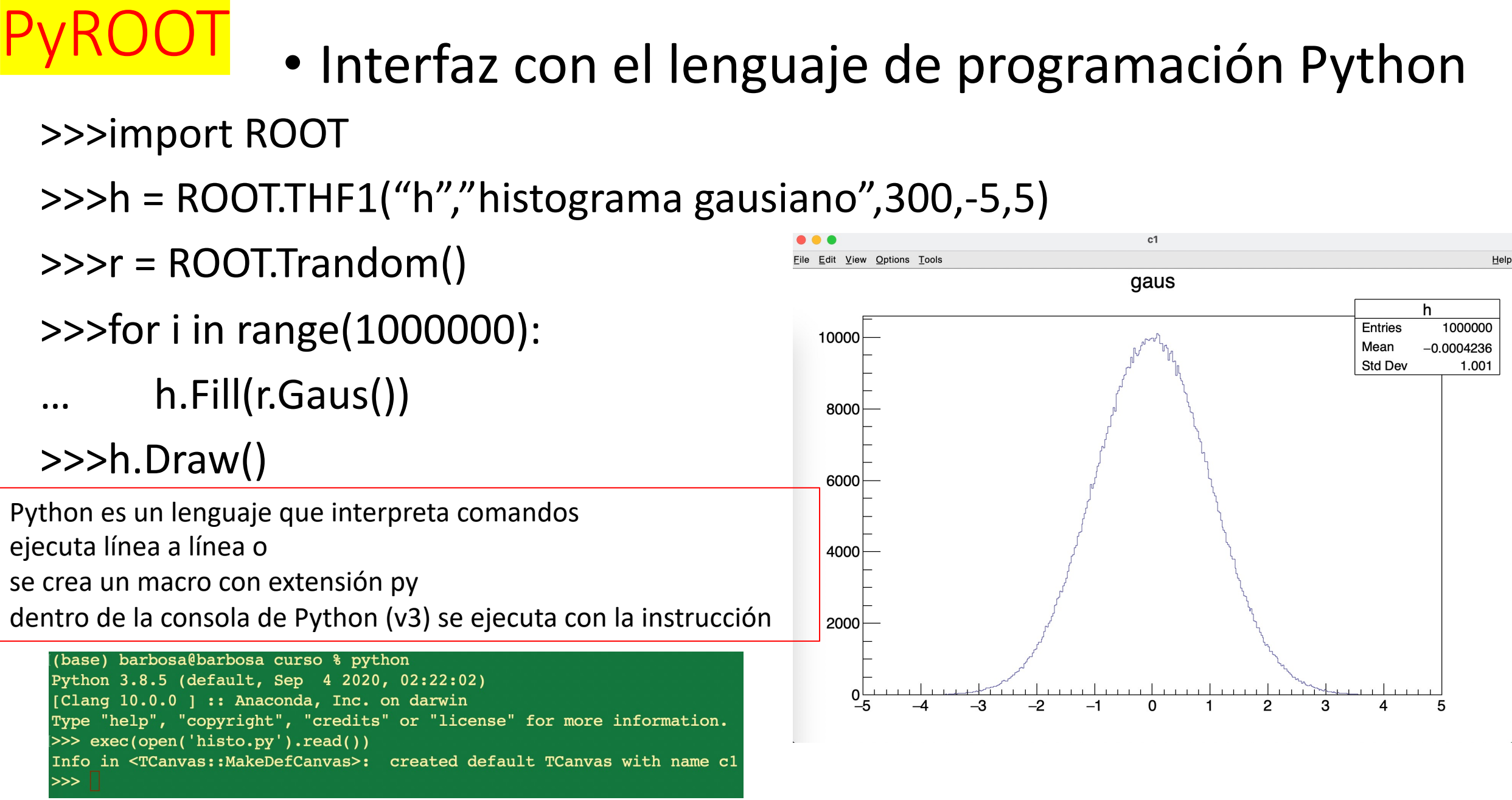

# Muchas gracias

Este tutorial se basa en los tutoriales que se encuentran en la base de datos de CERN